# Introduction to VHDL -riviera and test benches

#### COMP311 2007 Tony McGregor

## **Test Bench**

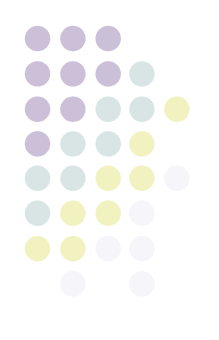

- To test a VHDL design we need to apply signals to its inputs
- May want to test a number of different inputs
- Put the design under test into a "test bench"

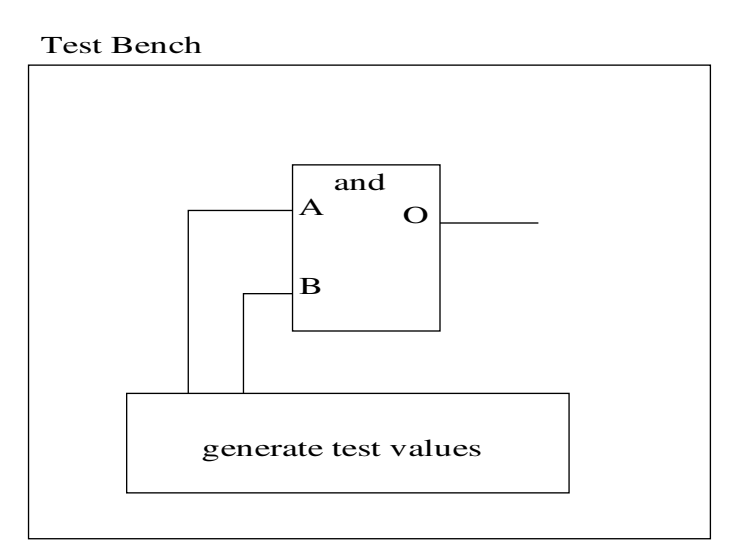

## **Test Benches**

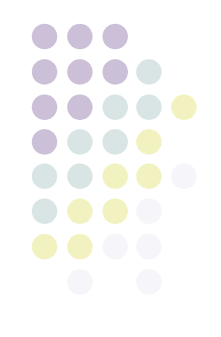

- The test bench itself has no inputs
- The test bench is a higher level entity than the system under test
	- In VHDL an entity may contain other enties
	- Will look at hierarchical design more later
- Set signal values for inputs then wait for a time
- Set new values ... repeat

#### **AND Gate**

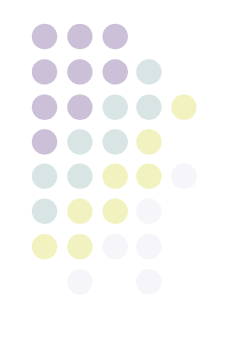

```
library ieee; -- Use the IEEE library
use ieee.std_logic_1164.all; -- std_logic_1164 package
```

```
entity and_gate is
  port (
     and_x : in std_logic; -- These are the two input ports
    and y : in std logic;
     and_output : out std_logic -- This is the output
     );
end and_gate;
```

```
architecture structural of and_gate is
begin
```

```
 -- Simple concurrent VHDL assignment
   and_output <= and_x and and_y;
end structural;
```
## **And gate Test Bench**

library ieee; use ieee.std logic 1164.all;

```
entity and gate tb is
end and qate tb;
```

```
architecture tb of and gate tb is
    component and_gate
        port (
      and x : in std logic;
      and^{\mathsf{T}}y : in std^{\mathsf{T}}logic;
      and output : out std logic);
    end component;
  signal and_x_i      : std_logic;
signal and y_i : std logic;
  signal and output i : std logic;
begin
 DUT: and_gate
        port map (
         and x = > x i,
         and \overline{y} => \overline{y} i,
         and output \Rightarrow output i);
    test : process
begin
  x i <= '0'; y i <= '0'; wait for 10ns;
  x^{-}i \leq 0; y^{-}i \leq 1; wait for 10ns;
  x^{-}i \leq 1'; y^{-}i \leq 0'; wait for 10ns;
  x^{-1} <= '1'; y^{-1} <= '1'; wait for 10ns;
```

```
  wait;
    end process;
end tb;
```
# **D- Flipflop with reset**

```
library ieee; 
use ieee.std_logic_1164.all;
entity D_flipflop is
   port (
     reset, clk : in std_logic;
     D : in std_logic;
     Q : out std_logic
     );
end D_flipflop;
architecture rtl of D_flipflop is
begin
   process (reset, clk)
   begin
    if \nvert = '1' \nvert then0 \leq 10';
     elsif rising_edge(clk) then
       Q <= D;
     end if;
   end process;
end rtl;
                                      D
                                      ck
                                      Q
                                      R
```
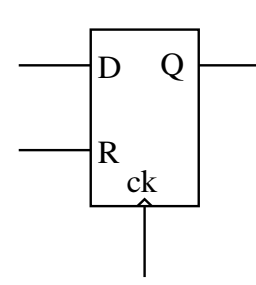

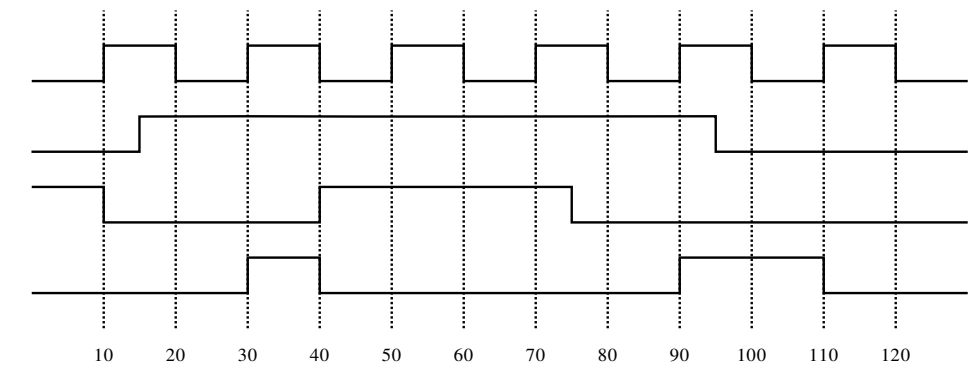

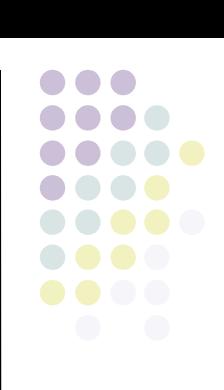

## **Riviera Crib Sheet**

- Run /usr/local/riviera-2007.06/runqui
- Select file->change directory
- library>create>library>ok
- compilation->compile files select each of the vhdl files then compile (check for errors at the bottom of the window)
- simulation->initialise (select test bench)
- view->structure browser
- click on waveform (small icon near top of window)
- drag the signals from the structure browser into the waveform window
- simulation->run

 (You should see the waveforms of the simulation in the waveform window, if they're very small, use waveform->zoom to fit)